### Virtualbox VM for Bluespec Development

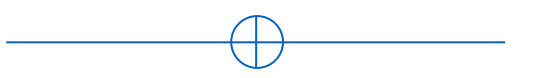

Sang-Woo Jun 2022

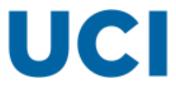

# **Getting Started**

#### □ Virtual machine with all tools installed, available at:

- o cs152-ubuntu.ova (4 GB!)
- Created for CS152 : Undergraduate computer systems architecture https://drive.google.com/file/d/1plT9o1QleDkci0l\_jB4Si9BTwmqmelgF/view

#### □ First, install Oracle Virtualbox

- Open-source virtual machine
- $\circ~$  High performance with minimal configuration

# **Getting Started**

### □ Import the downloaded VM

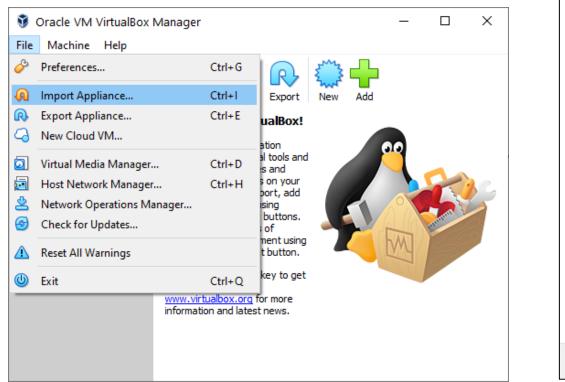

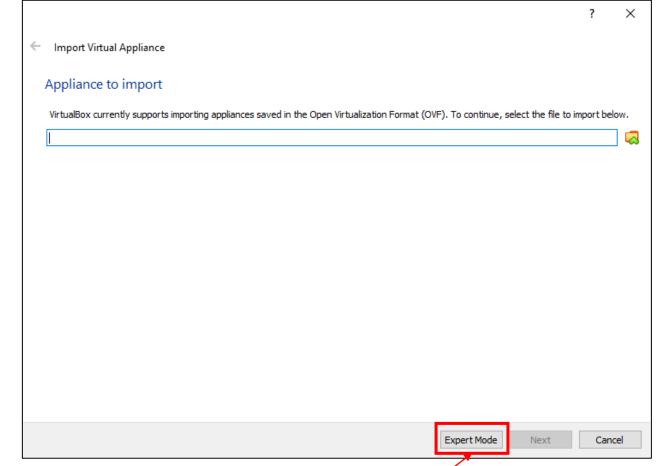

If core count/memory allowance needs changing

### Getting started

|                                | ? ×                                                                                                   |                                |                                                                                                    |
|--------------------------------|----------------------------------------------------------------------------------------------------|--------------------------------|----------------------------------------------------------------------------------------------------|
| - Import Virtual Appliance     |                                                                                                    |                                |                                                                                                    |
| Appliance to import            | \cs152-ubuntu.ova                                                                                     |                                |                                                                                                    |
| Appliance settings             |                                                                                                    |                                |                                                                                                    |
| Virtual System 1               | ^                                                                                                    |                                |                                                                                                    |
| 😽 Name                         | cs152-ubuntu                                                                                          | 🦸 Oracle VM VirtualBox Manager | - 🗆 X                                                                                                    |
| 🗮 Guest OS Type                | Ubuntu (64-bit) Change core/memory assignm                                                            | ont if nocoscany               |                                                                                                    |
| 🔲 СРИ                          |                                                                                                    |                                |                                                                                                    |
| RAM                            | 2048 MB                                                                                               | New                            |                                                                                                    |
| 💿 DVD                          |                                                                                                    | CS152-uDuntu                   | General Preview                                                                                                    |
| USB Controller                 |                                                                                                    | Powered Off                    | ne: cs152-ubuntu<br>erating System: Ubuntu (64-bit)                                                                                       |
| 🕩 Sound Card                   | ✓ ICH AC97 🗸                                                                                          |                                | System                                                                                                    |
| modified.                      | which will host all the virtual machines. Home folders can also be individually (per virtual machine) | Base<br>Proc<br>Boot           | e Memory: 2048 MB<br>cessors: 4<br>t Order: Floppy, Optical, Hard Disk<br>eleration: VT-x/AMD-V, Nested Paging,<br>KVM Paravirtualization |
| C:\Users\aradi\VirtualBox V    |                                                                                                    |                                |                                                                                                    |
|                                | ly NAT network adapter MAC addresses 🔹                                                                |                                | Display                                                                                                    |
| Additional Options: 🗹 Import h | iard drives as VDI                                                                                    | Grap<br>Remo                   | to Memory: 16 MB<br>phics Controller: VMSVGA<br>note Desktop Server: Disabled<br>ording: Disabled                                         |
|                                | Guided Mode Restore Defaults Import Cancel                                                            |                                | Storage                                                                                                    |

# Getting started

□ You can work in the VM window, OR

- Connect to it via a terminal
  - Putty, MobaXterm, OpenSSH, etc

### The VM forwards its

- $\circ$  port 22 (ssh) to
- o **3022**
- Connect to it by ssh <u>cs152@127.0.0.1:3022</u>
- □ Login: cs152/cs152
- Run ./clone-ulx3s.sh

Check it out!

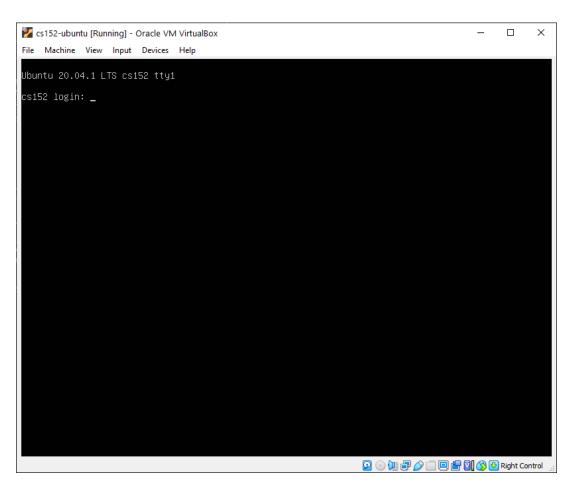

# X Forwarding for GUI

#### □ For Windows

- Install and run an X-server (Xming, MobaXterm, ...)
- $\circ~$  Enable X forwarding (+compression for performance) in your SSH client

### For Linux

ssh –XC 127.0.0.1:3022

| Category:                                                                                                    |                                                                                                    | Category:                                                                                         |                                                                                                    |  |
|----------------------------------------------------------------------------------------------------|----------------------------------------------------------------------------------------------------|---------------------------------------------------------------------------------------------------|----------------------------------------------------------------------------------------------------|--|
| Category:<br>                                                                                                    | Options controlling SSH X11 forwarding X11 forwarding  C Enable X11 forwarding X display location Remote X11 authentication protocol  MIT-Magic-Cookie-1 ○ XDM-Authorization-1 X authority file for local display Browse | Window  Appearance  Behaviour  Translation  Selection  Colours  Colours  Connection  Proxy Telnet | Options controlling SSH connections         Data to send to the server         Remote command:         Protocol options         Don't start a shell or command at all         Enable compression         SSH protocol version: <ul> <li>2</li> <li>1 (INSECURE)</li> </ul> |  |
| Rogin     SSH     Kex     Host keys     Cipher     Auth     TTY     X11     Tunnels     Bugs     More bugs     V |                                                                                                    | SSH<br>                                                                                           | Sharing an SSH connection between PuTTY tools Share SSH connections if possible Permitted roles in a shared connection: Upstream (connecting to the real server) Downstream (connecting to the upstream PuTTY)                                                             |  |

# Trying simulation - example

□ cs152-rv32i-bsv/projects/rv32i/

### Compiling and running the simulation

- "make bsim" Stands for "bluesim"
- "make runsim" creates two files
  - system.log : log of processor operation
  - output.log : log of software output
- Default benchmark: Sudoku solver
  - o Source: sw/minisudoku.c
  - Resulting assembly: sw/minisudoku.dump
  - Binary for processor: sw/minisudoku.bin

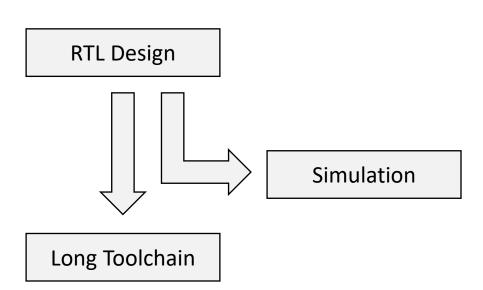

| 155 | 0000023       | c <solve>:</solve> |                                             |
|-----|---------------|--------------------|---------------------------------------------|
| 156 | 23c:→         | fd010113           | → addi→ sp,sp,-48                           |
| 157 | <b>240:</b> → | 02112623           | → sw→ ra,44(sp)                             |
| 158 | 244:→         | 02812423           | → sw→ s0,40(sp)                             |
| 159 | <b>248:</b> → | 03010413           | → addi→ s0,sp,48                            |
| 160 | 24c:→         | fca42e23           | → sw→ a0, -36(s0)                           |
| 161 | <b>250:</b> → | fcb42c23           | → sw→ a1, -40(s0)                           |
| 162 | <b>254:</b> → | fd842703           | → lw→ a4, -40(s0)                           |
| 163 | <b>258:</b> → | 00f00793           | → addi→ a5,zero,15                          |
| 164 | 25c:→         | 00e7d663           | → bge→a5, a4, 268 <solve+0x2c></solve+0x2c> |

### Default hardware target platform

- □ Lattice ECP5-85F FPGA
- □ Host software loads software/data over USB to FPGA
- Host software communicates with FPGA via UART over USB

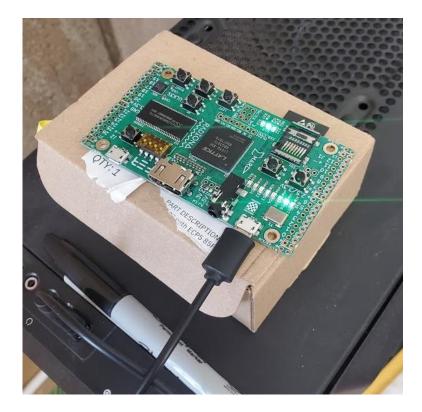

### Synthesizing a bitfile - example

"make" creates a bitfile, and prints a lot of logs onto screen

"make | tee build.log" to analyze output

 $\circ$  Log file is long!

- **Example log files from synthesis:** 
  - Look for "Device utilisation" [sic]:

| Info: | Device   | utilisation:   |            |     |
|-------|----------|----------------|------------|-----|
| Info: | <b>→</b> | TRELLIS_SLICE: | 4982/41820 | 11% |

○ Look for "Max frequency" :

Info: Max frequency for clock '\$glbnet\$CLK\_clk\_25mhz\$TRELLIS\_I0\_IN': 69.80 MHz (PASS at 25.00 MHz)

• Look for "Critical path report for clock":

Info: Critical path report for clock '\$glbnet\$CLK\_clk\_25mhz\$TRELLIS\_I0\_IN' (posedge -> posedge):
Info: curr total
Info: 0.5 0.5 Source main\_proc.imemRespQ.data0\_reg\_TRELLIS\_FF\_Q\_30\_DI\_PFUMX\_Z\_SLICE.Q0
Info: 1.5 2.0 Net main\_proc.imemRespQ\_D\_0UT[1] budget 5.041000 ns (33,27) -> (33,28)

### Where is the critical path?

□ Look at the synthesis log!

Info: Critical path report for clock '\$glbnet\$CLK\_clk\_25mhz\$TRELLIS\_I0\_IN' (posedge -> posedge):
Info: curr total
Info: 0.5 0.5 Source main\_proc.imemRespQ.data0\_reg\_TRELLIS\_FF\_Q\_30\_DI\_PFUMX\_Z\_SLICE.Q0
Info: 1.2 1.7 Net main\_proc.imemRespQ\_D\_OUT[1] budget 3.042000 ns (44,26) -> (43,27)

Info: 0.2 14.2 Source main\_proc.d2e.data0\_reg\_TRELLIS\_FF\_Q\_108\_DI\_L6MUX21\_Z\_D1\_L6MUX21\_Z\_D0\_PFUMX\_Z\_SLICE.0FX1
Info: 0.1 14.3 Net main\_proc.d2e.data0\_reg\_TRELLIS\_FF\_Q\_108\_DI budget 5.039000 ns (8,40) -> (8,40)
Info: Sink main\_proc.d2e.data0\_reg\_TRELLIS\_FF\_Q\_108\_DI\_L6MUX21\_Z\_D1\_L6MUX21\_Z\_D0\_PFUMX\_Z\_SLICE.DI1
Info: 0.0 14.3 Setup main\_proc.d2e.data0\_reg\_TRELLIS\_FF\_Q\_108\_DI\_L6MUX21\_Z\_D1\_L6MUX21\_Z\_D0\_PFUMX\_Z\_SLICE.DI1
Info: 3.8 ns logic, 10.5 ns routing